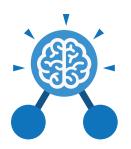

### **Key Learning**

- To begin to simplify code.
- To create a playable game.
- To understand what a simulation is.
- To program a simulation using 2Code.
- To know what decomposition and abstraction are in computer science.
- To a take a real-life situation, decompose it and think about the level of abstraction.
- To understand how to use friction in code.
- To begin to understand what a function is and how functions work in code.
- To understand what the different variables types are and how they are used differently.
- To understand how to create a string.
- To understand what concatenation is and how it works.

# **Key Resources**

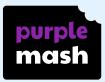

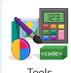

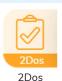

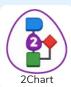

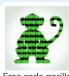

# **Key Vocabulary**

## Action

Types of commands, which are run on an object. They could be used to move an object or change a property.

### **Abstraction**

A way of de-cluttering and removing unnecessary details to get a program functioning.

#### **Algorithm**

A precise step by step set of instructions used to solve a problem or achieve an objective.

# Button

An object that can trigger an event in response to being clicked.

#### Called

A line of code that triggers a function to be executed.

### **Co-ordinates**

Numbers which determine the position of a point, shape or object in a particular space.

## **Decomposition**

A method of breaking down a task into manageable components. This makes coding easier as the components can then be coded separately and then brought back together in the program.

#### **Event**

Something that causes a block of code to be run.

#### **Function**

A block or sequence of code that you can access when you need it, so you don't have to rewrite the code repeatedly. Instead, you simply 'call' the function each time you want it.

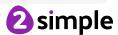

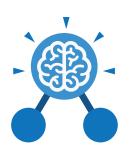

A conditional command.
This tests a statement. If
the condition is true, then
the commands inside the
block will be run.

If

## **Nesting**

When you write a command inside something else e.g. a block of commands could be nested inside a timer.

# **Object**

An element in a computer program that can be changed using actions or properties. In 2Code, buttons, characters and vehicles are types of objects.

### **Physical System**

A system or process which happen in the real world using robotics, sensors or motors e.g. traffic lights.

### **Properties**

All objects have properties that can be changed in design or by writing code e.g. image, colour and scale properties.

### **Key Vocabulary**

#### Run

To cause the instruction in a program to be carried out.

#### Repeat

This command can be used to make a block of commands run a set number of times or forever.

#### **Score**

A record of points won or lost in a game.

### Sequence

This is when a computer program runs commands in order. In 2Code this can also include "repeat" or a timer.

# Simplify/Simplified

To make something easier.

#### **Simulation**

A model that represents a real or imaginary situation.

#### Tab

In 2Code, this is a way to organise a program into separate pages (tabs) of code.

#### **Timer**

Use this command to run a block of commands after a timed delay or at regular intervals.

#### **Variable**

A named area in computer memory. A variable has a name and a value. The program can change this variable value.

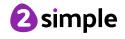

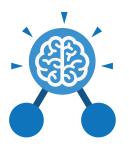

# **Key Images**

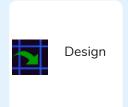

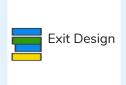

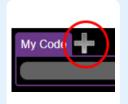

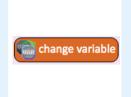

Open design mode in 2Code.

Switch to code mode in 2Code.

Add a new Tab to your code

A change variable block.

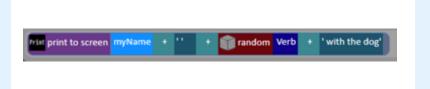

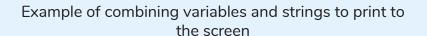

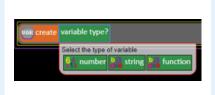

Creating a variable in 2Code

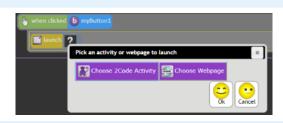

Creating a variable in 2Code

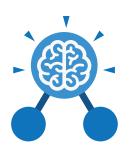

# What does simulating a physical system mean?

Creating a program where the objects behave as they would in the real world. For example, a football program that uses angles, speed and friction to simulate kicking a football. When simulating a physical system, you first must break the system down into parts that can be coded (decomposition). The different parts will come together to make the full simulation.

# **Key Questions**

Describe how you would use variables to make a timer countdown and a scorepad for a game.

Timer countdown:
Create a timer variable
and set it to the starting
number of seconds. Add
a Timer command that
repeats and subtracts 1
every second. Add a text
object in design view to
display this number.

#### Score:

Create a variable to store the score, each time the user gains a point, change and display the value of the variable. What do the terms decomposition and abstraction mean? Use examples to explain them.

Decomposition is breaking a task into its component parts so that each part can be coded separately. If you were coding a game of chess, you could decompose into the moves of the different pieces and the setup of the playing space.

Abstraction is removing unnecessary details to get the program functioning. In the example, the colour and size of the squares is not important to game play.

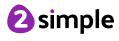

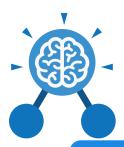

# **Unit: 5.2**Online Safety

# **Key Learning**

- To gain a greater understanding of the impact that sharing digital content can have.
- To review sources of support when using technology and children's responsibility to one another in their online behaviour.
- To know how to maintain secure passwords.
- To understand the advantages, disadvantages, permissions and purposes of altering an image digitally and the reasons for this.
- To be aware of appropriate and inappropriate text, photographs and videos and the impact of sharing these online.
- To learn about how to reference sources in their work.
- To search the Internet with a consideration for the reliability of the results of sources to check validity and understand the impact of incorrect information.
- To ensure reliability through using different methods of communication.

# **Key Resources**

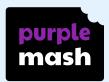

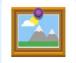

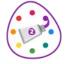

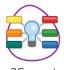

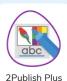

Display Boards 2Paint a Picture

2Connect

**Key Questions** 

# Who do I tell if I see anything online that makes me upset or scared?

When you are at school, you should tell the teacher or another adult. At home, you should tell your parent or guardian or another adult that you trust.

## Why are passwords so important?

Passwords protect your information and stop other people accessing it. Passwords are like a toothbrush; they should not be shared with anyone else.

# Why is it important to reference sources in my work?

If you use a book or article written by someone else, then you must reference it, so people know where you got the information from. If you don't do this then it is known as plagiarism.

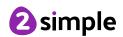

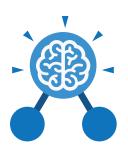

# **Unit: 5.2**Online Safety

# Online safety

Refers to staying safe when having a presence online.

### **Smart rules**

A set of rules based around the word SMART designed to help you stay safe when online.

#### **Password**

A string of characters that allows access to a computer system or service.

## Reputable

Having a good reputation.

## **Key Vocabulary**

# Encryption

The process of converting information or data into a code, especially to prevent unauthorized access.

# **Identity theft**

The practice of using another person's name and personal information in order to obtain credit, loans, etc.

### **Shared image**

A picture that is shared online for other people to see.

# **Plagiarism**

The practice of taking someone else's work or ideas and passing them off as one's own.

#### **Citations**

A quotation from or reference to a book, paper, or author, especially in an academic work.

#### Reference

A mention of a source of information in a book or article including online.

### **Bibliography**

A list of all the books and articles used in a piece of work.

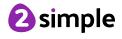

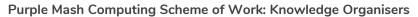

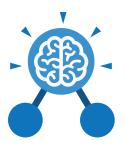

# **Unit: 5.2**Online Safety

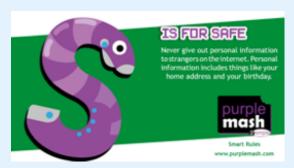

SMART rules- S

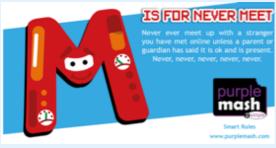

SMART rules- M

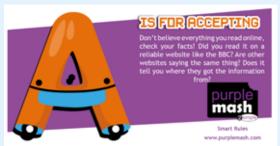

SMART rules- A

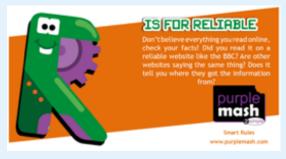

SMART rules- R

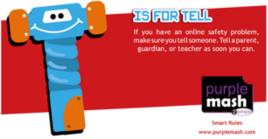

SMART rules- T

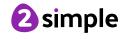

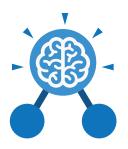

# **Unit: 5.3**Spreadsheets

## **Key Learning**

- To use formulae within a spreadsheet to convert measurements of length and distance.
- To use the count tool to answer hypotheses about common letters in use.
- To use a spreadsheet to model a reallife problem.
- To use formulae to calculate area and perimeter of shapes.
- To create formulae that use text variables.
- To use a spreadsheet to help plan a school cake sale.

# **Key Resources**

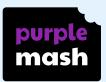

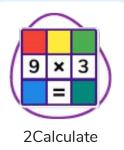

# **Key Questions**

How would you add a formula so that the cell shows the product of two other cells?

Click on the cell where you want the product to be displayed then click the formula wizard button. Click on the cell that contains the first number. Choose the x operation then click on the second number. Click OK.

What would you use in 2Calculate to have a cell that automatically calculates the number of days since a certain date?

You could use formulae and the totalling tools. To make the spreadsheet easier to understand, you could use named variables. Explain what a spreadsheet model of a real-life situation is and what it can be used for?

It represents the data of a situation for example: Budgeting for a party; working out how big a field needs to be for a certain number of animals; working out how to spend your pocket money over time. Using the existing data to predict what time your shadow will be a certain length etc.

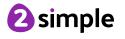

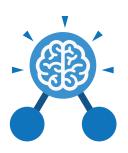

# **Unit: 5.3**Spreadsheets

# **Average Function**

A feature that allows a user to find the average values of selected cells.

#### Advance mode

A mode of 2Calculate in which the cells have references and can include formulae.

### **Copy and Paste**

A way to copy information from the screen into the computer's memory and paste it elsewhere without re-typing.

#### **Columns**

Vertical reference points for the cells in a spreadsheet.

#### Cells

An individual section of a spreadsheet grid. It contains data or calculations.

## **Key Vocabulary**

#### Charts

Use this button to create a variety of graph types for the data in the spreadsheet.

### **Equals tool**

Tests whether the entered calculation in the cells to the left of the tool has the correct answer in the cell to the right of the tool.

#### Formula

Use the formula wizard or type into the formula bar to create a formula in a cell, this will calculate the value for the cells based upon the value of other cells in the spreadsheet.

#### Formula Wizard

The wizard guides you in creating a variety of formulae for a cell such as calculations, totals, averages, minimum and maximum for the selected cells.

#### Move cell tool

This tool makes a cell's contents moveable by drag-and-drop methods.

#### Random tool

Click to give a random value between 0 and 9 to the cell.

#### Rows

Vertical reference points for the cells in a spreadsheet.

## **Spin Tool**

Adds or subtracts 1 from the value of the cell to its right.

## **Spreadsheet**

A computer program that represents information in a grid of rows and columns. Any cell in the grid may contain either data or a formula that describes the value to be inserted based on the values in other cells.

# Timer

When placed in the spreadsheet, click the timer to adds 1 to the value of the cell to its right every second until it is clicked again.

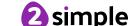

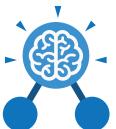

# **Unit: 5.3**Spreadsheets

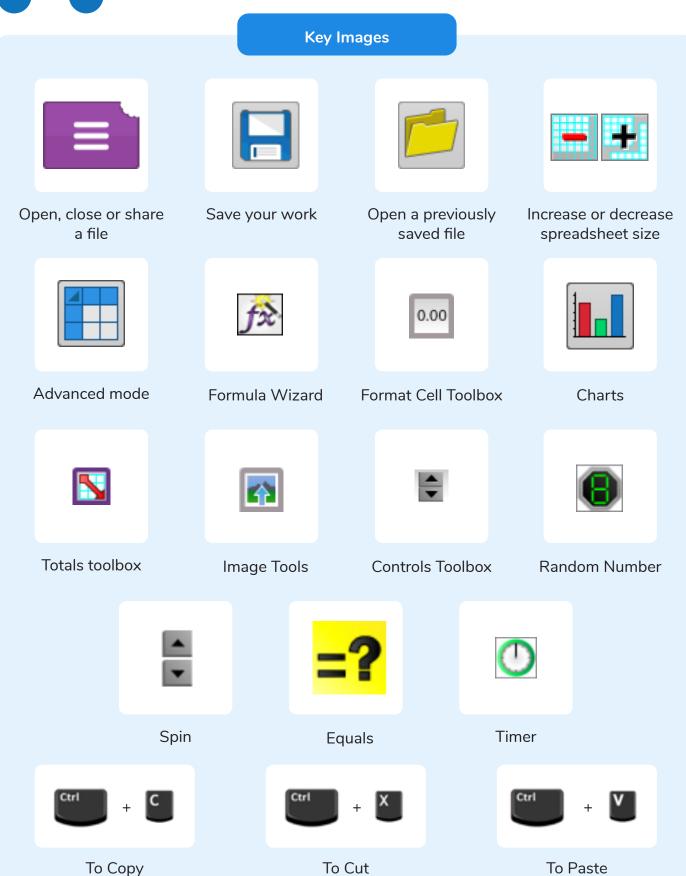

Simple

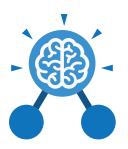

# Unit: 5.4 Databases

### **Key Learning**

- To learn how to search for information in a database.
- To contribute to a class database.
- To create a database around a chosen topic.

## **Key Resources**

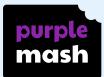

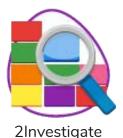

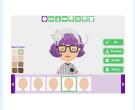

Avatar builder

## **Key Questions**

#### What is a database?

A collection of data organised in such a way that it can be searched, and information found easily. Database usually refers to data stored on computers.

# Why is the collaborative feature important?

Making a database collaborative allows lots of people to enter information into the database at the same time. This is a lot quicker than one person entering the data by themselves.

# In what ways can I sort information in a database?

A database can hold lots of information so it is essential that information can be effectively investigated. In 2Investigate, data can be searched and sorted in a variety of ways. It can also be presented pictorially.

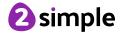

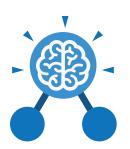

# Unit: 5.4 Databases

### Avatar

An icon or figure representing a person in a video game, Internet forum, etc.

# Binary tree (branching database)

A way to sort information by dividing the information into groups based upon questions with yes or no answers.

#### Charts

Representing information in a pictorial form.

# **Key Vocabulary**

#### Collaborative

Produced by, or involving, two or more parties working together.

#### **Data**

Facts and statistics collected together for information.

#### **Database**

A set of data that can be held in a computer in a format that can be searched and sorted for information.

#### Find

Search for information in a database.

#### Record

A collection of data about one item entered into a database.

# Sort, Group and Arrange

Different ways to sort information in a database to it is easy to read, understand and interpret.

# **Statistics and reports**

To produce information about data in a database.

### **Table**

Sorting information into rows and columns.

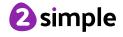

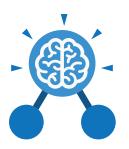

# Unit: 5.4 Databases

# **Key Images**

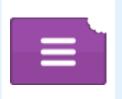

Open, close or share a file

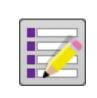

Design a new database

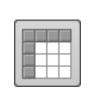

Add a record to the database

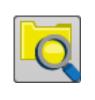

Find information in the database

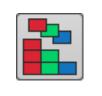

Sort, group and arrange information

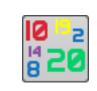

Statistics and reports

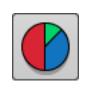

Represent the information as a chart

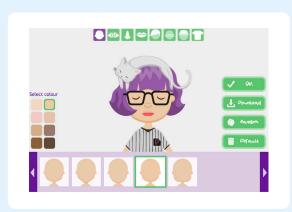

Avatar creator

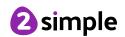

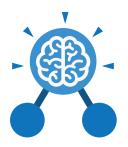

# **Unit: 5.5**Game Creator

# **Key Learning**

- To plan a game.
- To design and create the game environment.
- To design and create the game quest.
- To finish and share the game.
- To self and peer evaluate.

# **Key Resources**

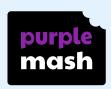

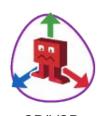

2DIY3D

# **Key Vocabulary**

#### **Animation**

Creating an illusion of movement.

# Computer game

A game played using a computer, typically a video game.

#### Customise

Modify (something) to suit an individual or task.

#### **Evaluation**

The making of a judgement about the value of something.

# Image

In this case, a picture displayed on the computer screen.

### **Instructions**

Detailed information about how something should be done or operated.

#### Interactive

Responding to a user's input on a computer or device.

### **Screenshot**

An image of the data displayed on the screen of a computer or mobile device.

# **Texture**

High frequency detail or colour information on a computer-generated graphic.

# **Perspective**

Representing threedimensional objects on a two-dimensional surface to give the right impression of their height, width, depth, and position in relation to each other.

# Playability

A measure of either the ease by which a video game may be played, or of the overall quality of its gameplay.

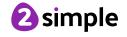

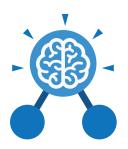

# **Unit: 5.5**Game Creator

## **Key Images**

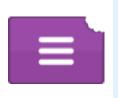

Open, close and share work

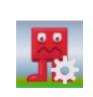

Change the settings of your game

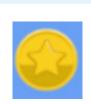

Insert treasure into your game

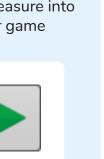

Play your game

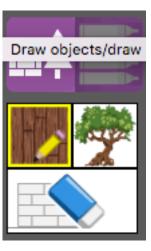

Add images to your game

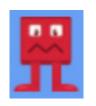

Insert enemies into your game

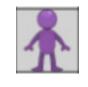

Drag to set the start position of your game

# **Key Questions**

# What is the 2DIY3D tool on Purple Mash?

2DIY 3D allows users to create a playing area, such as a maze, in 2D and then turn it into a 3D computer game. The aim is to avoid the 'baddies' and collect 'treasure'.

# What makes a good computer game?

A good game designer gives the player continuous challenges in a visually stimulating environment, each of which leads to another challenge, to keep the game challenging and fun.

# Why is it important to continually evaluate your game?

Evaluating your game as you make it allows you to think about ways in which it can be improved. Evaluation may also involve the views of other people who play your game.

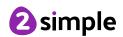

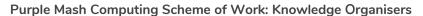

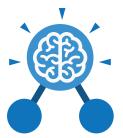

# **Unit: 5.6**3D Modelling

### **Key Learning**

- To be introduced to 2Design and Make and the skills of computer aided design.
- To explore the effect of moving points when designing.
- To design a 3D Model to fit certain criteria.
- To refine and print a model.

# **Key Resources**

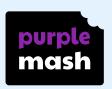

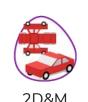

# **Key Vocabulary**

# CAD – Computer aided Design

A CAD computer program or app allows you to design a 3D object or environment in 2D and visualise it in 3D on the screen from many angles.

### Modelling

The activity of making models.

#### 3D

Something that has three dimensions; height, width and depth.

# **Viewpoint**

A person's opinion or point of view.

# Polygon

An object with at least three straight sides and angles, and typically five or more.

### **2**D

Something that has only two dimensions; height and width.

#### Net

A pattern that you can cut and fold to make a model of a solid shape.

### **3D Printing**

The action or process of making a physical object from a three-dimensional digital model, typically by laying down many thin layers of a material in succession.

#### **Points**

An exact position or location on a 2D surface.

### **Template**

Something that serves as a model for others to copy.

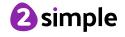

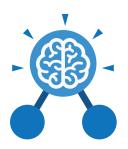

# **Unit: 5.6**3D Modelling

# **Key Images**

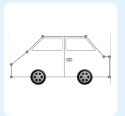

2D Image

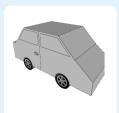

3D Image

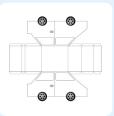

**Net View** 

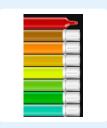

Colour Palette

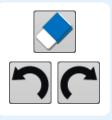

Clear, Undo and Redo

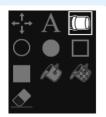

Fill Options

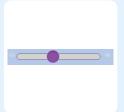

Magnify

# **Key Questions**

What are the different view of an object available in 2Design and Make?

Net, Points and 3D.

How can the objects designed in 2Design and Make be turned into 3D objects?

You can print the net and then cut and fold this into shape or you can convert the file into a format recognised by 3D printers.

How is CAD software used in industry?
Give some examples.

It is used to design 3D objects in a 2D environment.

Some examples are; Architectural plans for buildings; designing layouts for interiors; designing objects such as packaging and designing mechanical components; designing shoes and clothing.

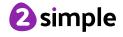

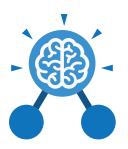

# **Unit: 5.7**Concept Maps

### **Key Learning**

- To understand the need for visual representation when generating and discussing complex ideas.
- To understand the uses of a 'concept map'.
- To understand and use the correct vocabulary when creating a concept map.
- To create a concept map.
- To understand how a concept map can be used to retell stories and information.
- To create a collaborative concept map and present this to an audience.

### **Key Resources**

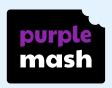

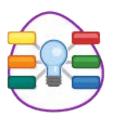

2Connect

# **Key Vocabulary**

#### **Audience**

People giving attention to something.

### Collaboratively

Something that is produced by, or involves, two or more parties working together.

Concept
An idea.

# Concept Map

A tool for organising and representing knowledge. They form a web of ideas which are all interconnected.

#### Connection

A relationship or link between two nodes or ideas.

#### Idea

An opinion or belief.

#### Node

A way to represent concepts or ideas.

### **Thought**

An idea or opinion produced by thinking or occurring suddenly in the mind.

#### Visual

A picture, piece of film or display used to illustrate or accompany something.

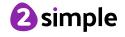

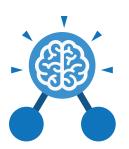

# **Unit: 5.7**Concept Maps

# **Key Images**

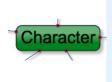

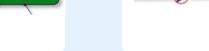

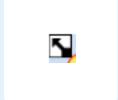

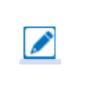

Node

Connection

Resize node

Edit node

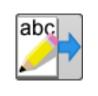

Show story

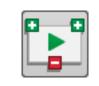

**Begin Presentation** 

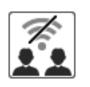

Collaboration Off

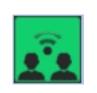

Collaboration On

## **Key Questions**

## What is a concept map?

A concept map is a pictorial way of showing relationships between concepts and ideas. A concept map allows you to show information, pictures and links to support an idea or concept.

# How is information arranged on a concept map?

On a concept map ideas or concepts are organised into nodes which are linked together with lines to show how the concepts and ideas link together.

# How does a concept map help share ideas?

A concept map in 2Connect allows many users to contribute to the map which means that ideas or concepts can be quickly amended or additional information provided.

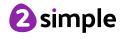

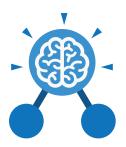

# **Word Processing with Google Docs**

### **Key Learning**

- To know what a word processing tool is for.
- To add and edit images to a word document.
- To know how to use word wrap with images and text.
- To change the look of text within a document.
- To add features to a document to enhance its look and usability.
- To use the sharing capabilities in Google Docs.
- To use tables within to present information.
- To introduce children to templates.

### **Key Resources**

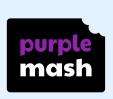

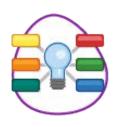

2Connect

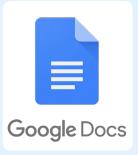

## **Key Questions**

# What is a word processing tool used for?

A word processing tool is used to create, edit and print off a document. This can contain text, images, tables or charts.

Documents are a type of file that portray information.

# What features can you use to make a document more readable?

You can change the

font format to give the document a theme and make it more readable.

By changing the paragraph formatting, you can ensure the words are spaced evenly. You can add images and use text wrapping to ensure they are positioned well on

the page.

# How do you successfully add an image to a document?

If you have an image saved onto your computer, you click on insert – pictures – insert image from this device. You can resize and move the image and ensure it fits well on the page by changing the text wrap setting.

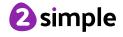

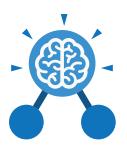

# **Word Processing with Google Docs**

## **Key Vocabulary**

# Copyright

When an image, logo or idea has a legal right to not be copied or used without the owner's permission.

#### Cursor

The flashing vertical line that shows your place in a document.

#### Document

A type of file which shows written information and/or images and sometimes charts and tables.

#### Font

A set of type which shows words and numbers in a particular style and size.

# **In-built styles**

A bank of ready-made styles which you can use to make sure your style (font, headers, spacing, size etc) is consistent throughout the document.

### Merge cells

A tool you can use when making a table to join cells which are next to each other in columns or rows.

### Paragraph formatting

When you change the format of the text in a paragraph, including how the text is aligned and spaced.

# Readability

How easy and pleasant it is to read and understand a document.

### **Template**

A ready-made outline of a document you might want to adapt, such as a letter or certificate.

# **Text formatting**

When you change the format of text on a page, including the font and the size and whether it is bold, underlined or in italics.

### **Text wrapping**

A feature which helps you place and position an image neatly on a page or within a paragraph of text.

#### **Textbox**

A way to include text in a position that you want out of the usual flow of the document.

### **Word Processing tool**

A programme which allows you to write, edit and print different documents.

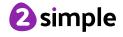

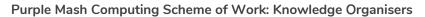

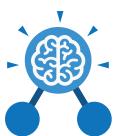

# **Unit: 5.8**Word processing with Google Docs

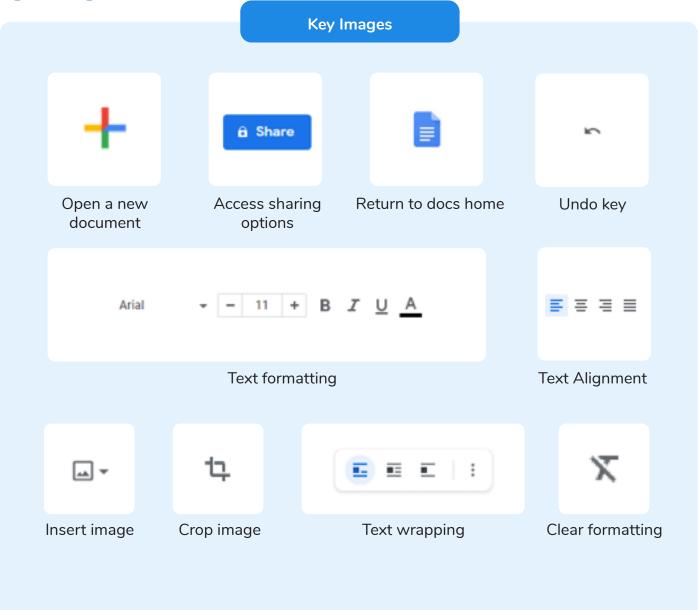

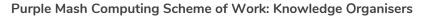

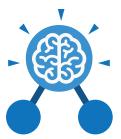

# Word Processing with Microsoft Word

### **Key Learning**

- To know what a word processing tool is for.
- To add and edit images to a word document.
- To know how to use word wrap with images and text.
- To change the look of text within a document.
- To add features to a document to enhance its look and usability.
- To use tables within MS Word to present information.
- To introduce children to templates.
- To consider page layout including heading and columns.

### **Key Resources**

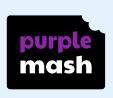

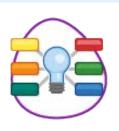

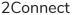

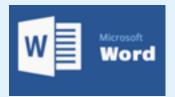

## **Key Questions**

# What is a word processing tool used for?

A word processing tool is used to create, edit and print off a document. This can contain text, images, tables or charts.

Documents are a type of file that portray information.

# What features can you use to make a document more readable?

You can change the

font format to give the document a theme and make it more readable.

By changing the paragraph formatting, you can ensure the words are spaced evenly. You can add images and use text wrapping to ensure they are positioned well on

the page.

# How do you successfully add an image to a document?

If you have an image saved onto your computer, you click on insert – pictures – insert image from this device. You can resize and move the image and ensure it fits well on the page by changing the text wrap setting.

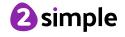

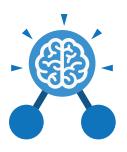

# Word Processing with Microsoft Word

# Copyright

When an image, logo or idea has a legal right to not be copied or used without the owner's permission.

#### Cursor

The flashing vertical line that shows your place in a Word document.

#### **Document**

A type of file which shows written information and/or images and sometimes charts and tables.

#### Font

A set of type which shows words and numbers in a particular style and size.

# **Key Vocabulary**

# **In-built styles**

A bank of ready-made styles which you can use to make sure your style (font, headers, spacing, size etc) is consistent throughout the document.

### Merge cells

A tool you can use when making a table to join cells which are next to each other in columns or rows.

### Paragraph formatting

When you change the format of the text in a paragraph, including how the text is aligned and spaced.

# Readability

How easy and pleasant it is to read and understand a document.

#### **Template**

A ready-made outline of a document you might want to adapt, such as a letter or certificate.

# **Text formatting**

When you change the format of text on a page, including the font and the size and whether it is bold, underlined or in italics.

#### **Text wrapping**

A feature which helps you place and position an image neatly on a page or within a paragraph of text.

#### **Word Art**

A way to treat text as a graphic so that you can add special effects to text.

### **Word Processing tool**

A programme which allows you to write, edit and print different documents.

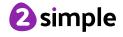

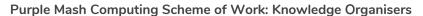

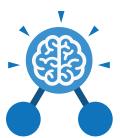

# Word Processing with Microsoft Word

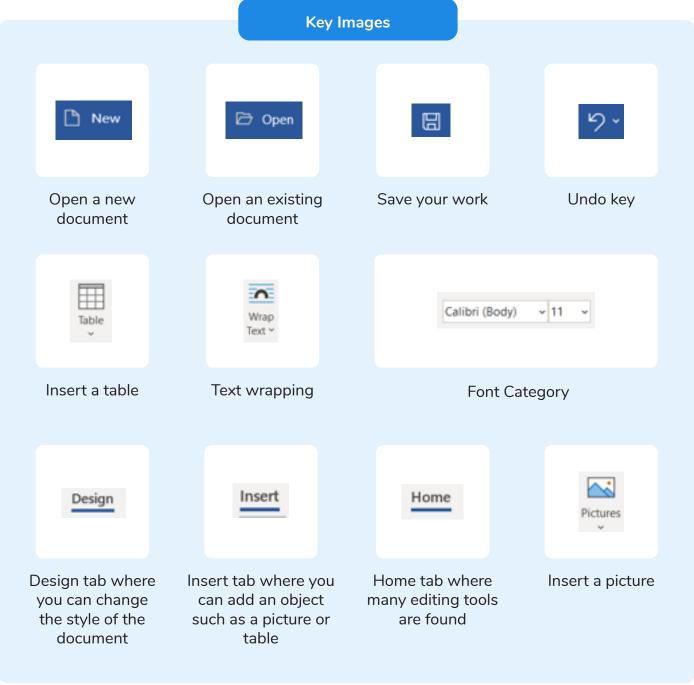